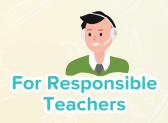

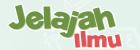

## A Smart Way to Deliver Academics For Smarter Schools

Explore our academic delivery platform equipped with customised functionalities designed to enhance offline & online teaching, learning, monitoring, and comprehensive school administration.

www.jelajahilmu.com

## Jelajah Ilmu **The Future of Education!**

Jelajah Ilmu is an online academic delivery platform and the recipient of multiple internationally recognised awards for its technology and pedagogy.

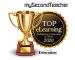

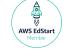

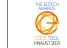

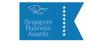

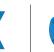

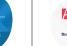

Our platform enables smooth integration of online and offline academic delivery with the features specifically designed to elevate learning, teaching, performance monitoring, and comprehensive school administration.

## Jelajah Ilmu unlocking possibilities for everyone!

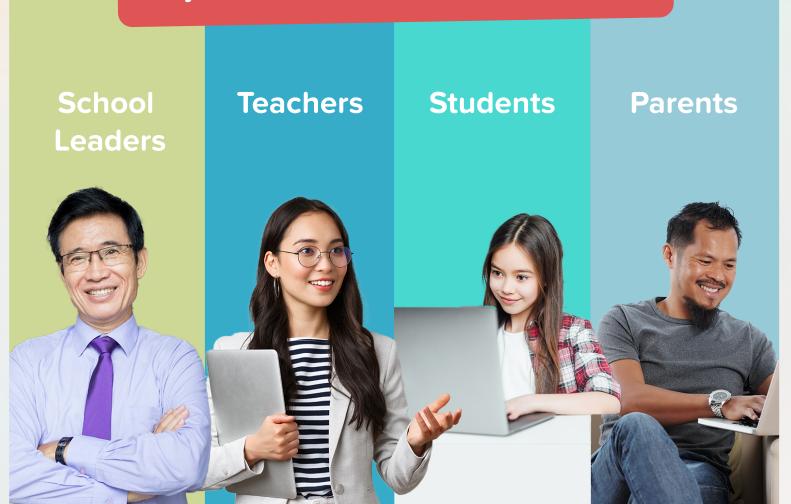

## Jelajah Ilmu X Penerbit Intan Pariwara Advocating Merdeka Kurikulum

Merdeka Kurikulum is an educational framework developed by the Indonesian government to transform the country's curriculum and teaching methods. To implement Merdeka Kurikulum, the government encourages educational institutions to adopt innovative teaching methods, utilise technology, and provide a conducive learning environment.

Jelajah Ilmu, with its innovative features and collaboration with Penerbit Intan Pariwara, offers a comprehensive solution for implementing and delivering Merdeka Kurikulum across educational institutions in Indonesia.

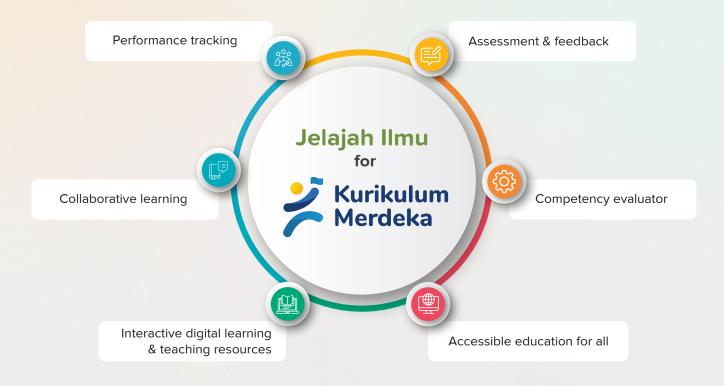

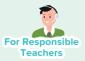

## Our Features

The features of our versatile platform has the ability to support both online and offline academic delivery. Our tools enhance in-class and online learning, teaching, monitoring and school administration experience while prioritising convenience through the integration of technology.

## **Everything that you can do in Jelajah Ilmu as a teacher, depending on the subjects that you are given access to!**

#### Hassle-free Assignment Process

- Give assignments from eTextbooks and testpapers
- ✓ Set Deadlines
- Share class notes required to complete assignments
- Receive submission, give feedback and grade assignments
- ✓ Schedule Classes

#### Learning/Teaching Resources

- 🗹 🛛 Teach from interactive eBooks
- Access Teacher's Guide containing effective teaching methodologies and scheme-of-work
- Access additional teaching resources from "Global Resources"
- Create your own testpapers from our question banks
- Upload your own resources, which you may share both with school colleagues as well as your class

#### **Schedule Classes**

- Schedule online or in-class sessions
- Share documents or photos of activities done in-class on the platform to aid future revision
- ✓ Track attendance
- Track all offline and in-class sessions, and even track the platform activities of your students

#### Chat Rooms for Collaborative Learning

- Create classroom or project specific chat groups
- Seamless interaction with students
- ✓ Medium to share documents

#### Announcements to Parents, Teachers & Students

- Send general announcements
- Send eConsent announcements

Note: Feature updates might be carried out periodically without prior notification, to provide a better user experience. Please contact us via the chat feature, for assistance regarding the platform.

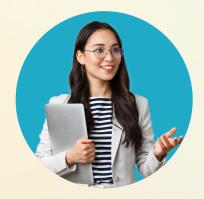

#### Jelajah Ilmu

### For Responsible Teachers

**Jelajah Ilmu** provides a convenient platform for you as a teacher to carry out your daily tasks. With the integration of innovative technology, our features are designed to assist you in efficiently monitoring student's online & in-class academic progress, engagements, strengths, and areas for improvement with convenience. By leveraging our tools, as a teacher, you can enhance your teaching practices and ultimately contribute to the academic success of your students.

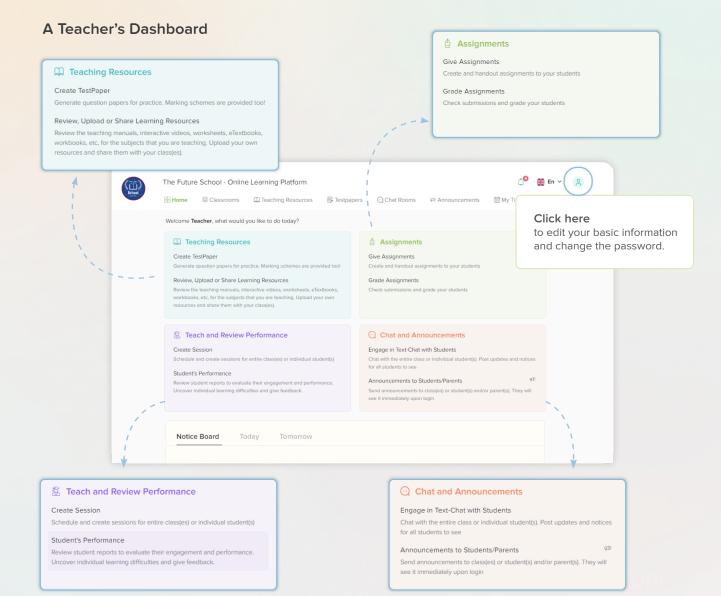

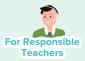

## Wide Range of Assessment Testpapers

From our standard question bank, you can generate Self-grading and Normal testpapers. As a teacher, you can generate chapter-wise "multiple choice" or "open ended questions", set difficulty levels and assign them to your students to test their knowledge.

Along with Self-grading & Normal testpapers, teachers can also generate Custom testpapers with options to add "question introduction", "multiple choice", "multiple answers", "open ended" and "fill in the blank" questions.

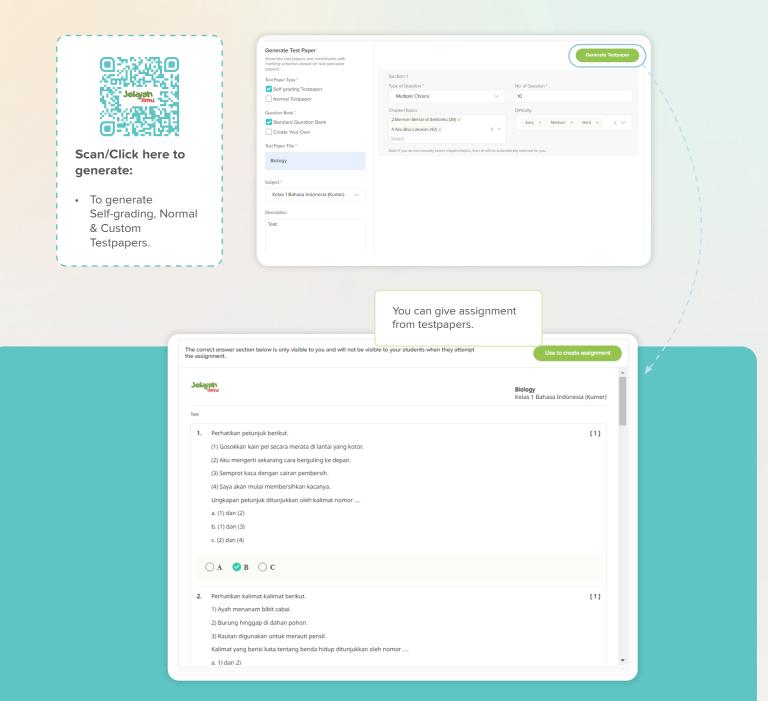

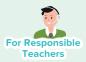

## Hassle-free Assignment Cycle

As a teacher, you have the convenience of assigning tasks from **eTextbooks** and even **testpapers** as part of the learning process. The platform's ability to set editable deadlines ensures flexibility for both teachers and students. Moreover, with Jelajah Ilmu, you have the ability to assess and grade assignments and send it back to students with feedback which completes the whole assignment cycle all within the platform.

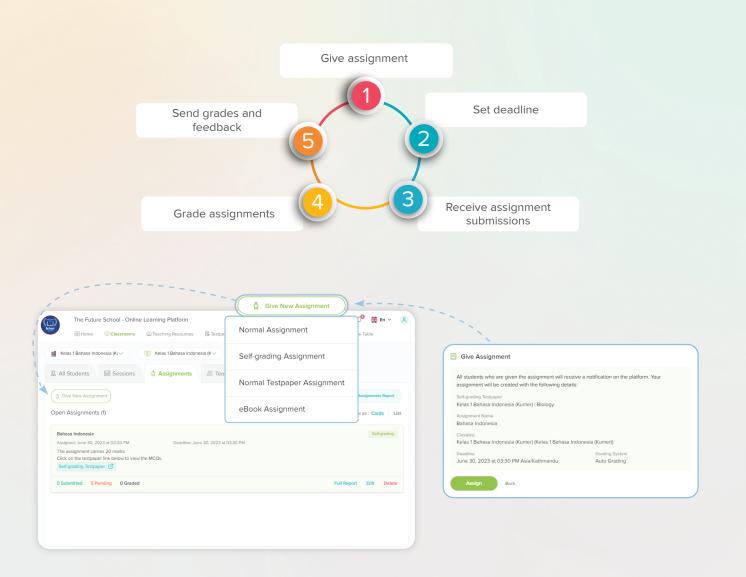

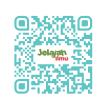

#### Scan/Click here to learn how:

- To give assignments from Self-grading, Normal or Custom testpapers.
- To schedule assignments for a future date.
- To grade assignments.
- To publish results.

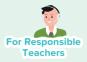

## **Effortless Online Note Sharing to Enhance In-class Learning**

As a teacher, you can easily share class notes with students to enhance their understanding of the subject. Side by side, our platform also allows you to collaborate with your colleagues by offering a medium to share files.

Along with content sharing tools, you can also gain access to extra teaching/learning resources from our platform to improve the quality of education.

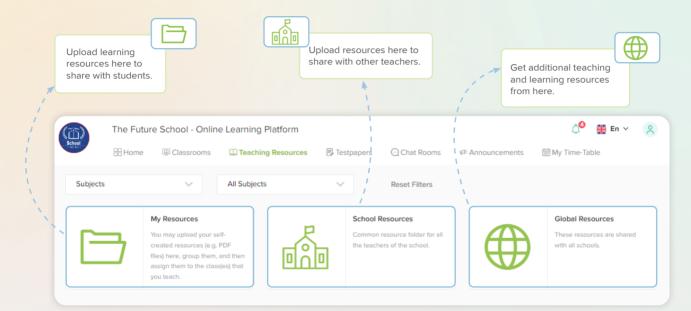

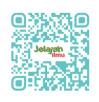

#### Scan/Click here to learn how:

- To upload files in "My Resources" to share them with students.
- To upload files in "School Resources" and access contents uploaded by your colleagues.
- To access extra teaching/learning contents from "Global Resources".

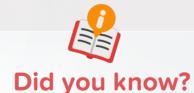

Our platform offers **"Teacher's Guides"** which can help you in building Online or In-class session plans with different effective teaching methodology.

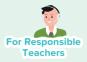

## Personalised Guidance with Data-driven Insights

With Jelajah Ilmu, you can view individual student's activities like class attendance, accessed eBooks, assignment submission status and so on, all within the platform. This feature allows you to gain insights into their unique learning patterns, which then enables you to offer the necessary guidance based on the information obtained.

#### All students' performance reports

| <ul> <li>Kelas 1 Bahasa Indonesia (Kıv)</li> <li>Kelas 1 Bahasa Indonesia</li> <li>All Students</li> <li>Sessions</li> <li>Assignments</li> </ul> | a (K~)                                                                                                    |        |                 |                                |   |
|----------------------------------------------------------------------------------------------------|----------------------------------------------------------------------------------------------------|--------|-----------------|--------------------------------|---|
| 5 Students of Kelas 1 Bahasa Indonesia (Kumer)                                                                                                    |                                                                                                    |        | Search Students |                                | C |
| Student Name                                                                                                    | Last Login                                                                                                    | Logins | Accessed Pages  | Actions                        |   |
| S Student                                                                                                    | June 30, 2023                                                                                                    | 8      | 9               | ۲                              | Q |
| S1 Student 1                                                                                                    | May 29, 2023                                                                                                    | 32     | 0               | ۲                              | Q |
| 52 Student 2                                                                                                    | June 18, 2023                                                                                                    | 83     | 0               | ۲                              | Q |
| S3 Student 3                                                                                                    | May 17, 2023                                                                                                    | 55     | 0               |                                | Q |
| S4 Student 4                                                                                                    | July 1, 2022                                                                                                    | 1      | 0               | í o                            | Q |
| <ul> <li>2 Se</li> <li>1 Tes</li> <li>1 Ass</li> </ul>                                                                                            | If-grading Testpaper(s) Atter<br>If-grading Testpaper(s) Gen<br>atpaper(s) Generated<br>signment(s) Submitted<br>stpaper Credit(s) Deducted<br>View detailed activit | erated | perform         | tudent's<br>iance<br>from here |   |
| Jelanan • To a                                                                                                    | <b>Click here to learn</b><br>access class-wise o<br>access individual s                                                                                             | data.  | ıta.            |                                |   |

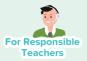

## Scheduling Online and In-class Sessions

You can schedule Online and In-class sessions from our platform. This allows you as a teacher to adapt to diverse modalities of education, satisfying the requirements of both online and conventional classroom environments, facilitating efficient lesson delivery and student engagement in any learning context. Attendance for online classes can be conveniently monitored. And for physical classes, teachers can manually record the students who were absent, sick or were granted the permit to skip the class. The attendance records are stored in the platform's database and can be used as needed.

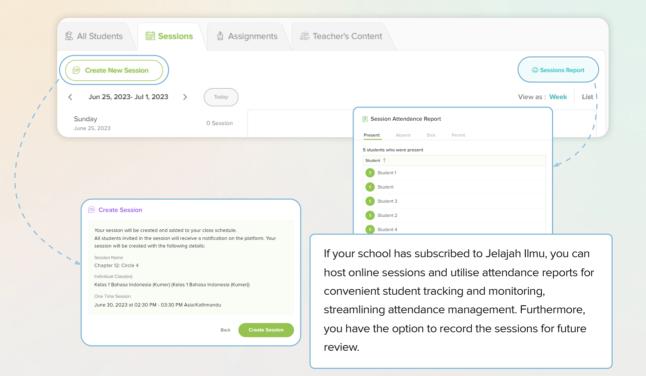

# Did you know?

Teachers can take photos of student's work and upload it on the platform after any **In-class session**. This allows for the recognition and accessibility of the best work, enabling everyone to review and learn from it.

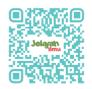

Scan/Click here to learn how:

- To schedule online session.
- To schedule in-class session.

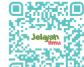

#### Scan/Click here to learn how:

- To access attendance reports.
- To manually record attendance.

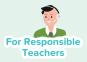

## Organise Your Class Schedule with My Time-Table

As a teacher, you can keep track of all the scheduled sessions (Online and In-class sessions) via **"My Time-Table"** which is our platform's tool that presents a Weekly/Monthly overview of created sessions.

With Jelajah Ilmu, you can experience the convenience and efficiency of **"My Time-Table"** and take control of your schedule.

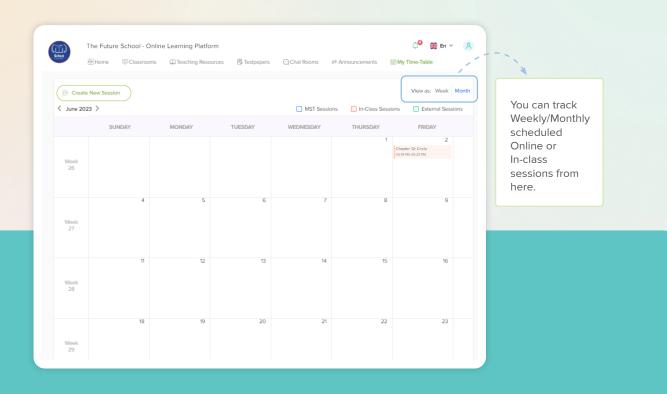

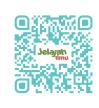

Scan/Click here to learn how:

To use "My Time-Table".

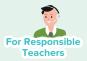

## Convenient Communication Enabled by Chat Rooms

As a teacher, you can create chat groups for specific classes or projects that enable individualised conversation and file sharing. These channels serve as designated locations to deliver important information, announcements, and resources, encouraging collaborative learning and active student participation. If your school has subscribed to Jelajah Ilmu, you can also attach documents in the chat rooms.

| School Th      | e Future   | e School -  | Online | Learning Platform                               |                  | Ĺ                                                                                                    | 🞐 🎇 En 🗸         |
|----------------|------------|-------------|--------|-------------------------------------------------|------------------|----------------------------------------------------------------------------------------------------|------------------|
|                | Home       | 🕮 Classro   | oms    | Charaching Resources 🕞 Testpapers 🔾 Char        | at Rooms         | transformation the second second sec | e-Table          |
| My Chat Room   |            |             |        |                                                 |                  |                                                                                                    |                  |
| Mr. Doe 🧷      |            | $\sim \sim$ | Kela   | _1_Bahasa_Indonesia_(Kumer) (Current mode = Not | itice Board; onl | y Teachers can post) Change Mode                                                                                                    | 88               |
| Search Chan    | inels      | ٩           |        |                                                 |                  |                                                                                                    | Hello Students   |
| Channel Name   | e          | $\oplus$    |        |                                                 |                  |                                                                                                    | Jun 30, 02:29 Ph |
| b Kelas_1_Baha | asa_Indon  | esia_(Ku    |        |                                                 |                  |                                                                                                    |                  |
| & Kelas_1_PAI_ | Interakt   | if          |        |                                                 |                  |                                                                                                    |                  |
| & Kelas_1_Pend | didikan_Pa | ancasila    |        |                                                 |                  |                                                                                                    |                  |
| & Kelas_1_Tem  | atikInte   | eractive    |        |                                                 |                  |                                                                                                    |                  |
| & The_Future_  | School     |             |        |                                                 |                  |                                                                                                    |                  |
| Direct Messag  | jes        |             |        |                                                 |                  |                                                                                                    |                  |
|                |            |             |        |                                                 |                  |                                                                                                    |                  |
|                |            |             |        |                                                 |                  |                                                                                                    |                  |
|                |            |             |        |                                                 |                  |                                                                                                    |                  |
|                |            |             | Ø      | Send a message                                  |                  |                                                                                                    | ☺ ⊳              |

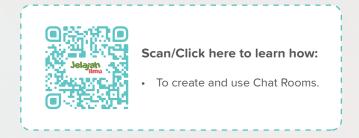

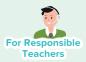

## Make Announcements for Easy Communication

As a teacher, you can utilise our announcement feature to communicate important school-related activities, exams updates or any general information. It is the best way to send notices to students, teachers or parents. Additionally, you can send eConsent forms and receive responses from the respective recipients.

| School                   | Online Learning Platform                                                                                                    |                                                                 |                   | 💭 🎇 En 🗸 🏑         |
|--------------------------|----------------------------------------------------------------------------------------------------|-----------------------------------------------------------------|-------------------|--------------------|
| Home Classroo            | oms 🛱 Teaching Resources 🖡                                                                                                    | Testpapers 🖓 Chat Room                                          | s 🕫 Announcements | 🛗 My Time-Table    |
| Announcements > Ongoing  |                                                                                                    |                                                                 |                   |                    |
| Search Announcements Q   | User Type 🗸 Class                                                                                                    | Grade                                                           | ✓ Start Date      | - End Date 🗎 Reset |
| Ongoing History          |                                                                                                    |                                                                 |                   |                    |
| Ongoing Announcement (0) |                                                                                                    |                                                                 | (                 | 🕫 New Announcement |
|                          |                                                                                                    |                                                                 |                   |                    |
|                          |                                                                                                    |                                                                 |                   | į,                 |
|                          | ଙ୍କ Make Announcement / G                                                                                                    | iet Response                                                    |                   | į.                 |
|                          | Users will see your announcemen                                                                                                    | t when they login. Your message                                 | will be encoursed |                    |
|                          | with the following details:                                                                                                    | , , , , ,                                                       | will be announced |                    |
|                          |                                                                                                    | Class(es)                                                       | will be announced |                    |
|                          | with the following details:                                                                                                    |                                                                 |                   | 1                  |
|                          | with the following details:<br>User Type<br>Parents, Teachers, Students<br>Message                                                                                                    | Class(es)<br>All Classes                                        |                   |                    |
|                          | with the following details:<br><sup>User Type</sup><br>Parents, Teachers, Students                                                                                                    | Class(es)<br>All Classes                                        |                   |                    |
|                          | with the following details:<br>User Type<br>Parents, Teachers, Students<br>Message<br>We have PTA Meeting tomorrow a                                                                            | Class(es)<br>All Classes                                        |                   |                    |
|                          | with the following details:<br>User Type<br>Parents, Teachers, Students<br>Message<br>We have PTA Meeting tomorrow a<br>Please confirm your attendance.                                         | Class(es)<br>All Classes<br>at school from 1:00 P.M to 3:00 P.M |                   |                    |
|                          | with the following details:<br>User Type<br>Parents, Teachers, Students<br>Message<br>We have PTA Meeting tomorrow a<br>Please confirm your attendance.<br>Poll Options                         | Class(es)<br>All Classes<br>at school from 1:00 P.M to 3:00 P.M |                   |                    |
|                          | with the following details:<br>User Type<br>Parents, Teachers, Students<br>Message<br>We have PTA Meeting tomorrow a<br>Please confirm your attendance.<br>Poll Options<br>Attending Not attend | Class(es)<br>All Classes<br>at school from 1:00 P.M to 3:00 P.M |                   |                    |

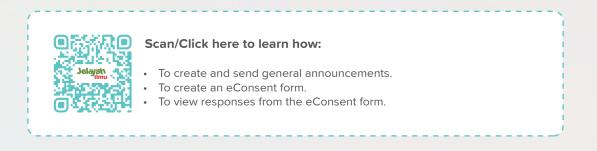

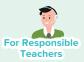

## Get Instant Notifications

With our "Notification" feature, you will receive alerts whenever your students turn in assignments or when there are important announcements from the administration. Additionally, if you download and sign-in from our mobile app, all notifications will automatically be pushed to your mobile phone.

This way, you will never miss any school updates!

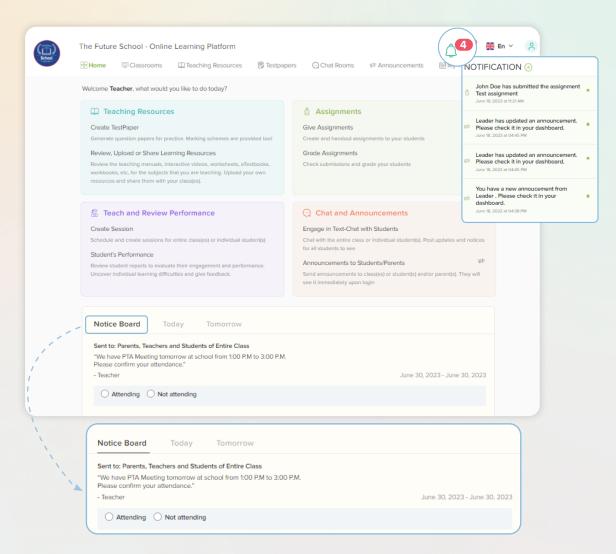

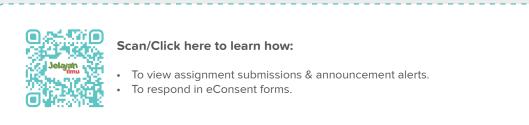

## Access Our Tutorial Videos to Familiarise Yourself with Our Platform!

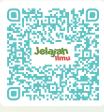

Scan/Click here

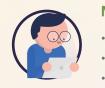

#### My Profile

- Edit basic information
- Change password
- Enable/disable pop-up guides

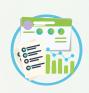

#### Schedule Sessions

- Schedule Online and In-class Sessions
- Track scheduled classes with "My Time-Table"

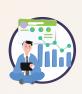

#### **Give Assignments**

- Give assignments from, Testpaper, eTextbooks and eWorkbooks
- Grade assignments with feedbacks

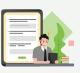

#### Data-driven Insights

 View your students' individual and class-wise activities within the platform.

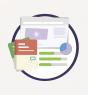

#### Testpapers

• Generate Normal, Self-grading and Custom Testpapers

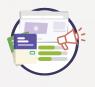

#### Make Announcements

- Send general announcements
- Send eConsent forms
- View response and respond to eConsent forms

Note: Feature updates might be carried out periodically without prior notification, to provide a better user experience. Please contact us via the chat feature, for assistance regarding the platform.

#### Need more information?

We also have a presence on social media sites like Facebook and Instagram. Follow the links below to write us an email or visit our website to learn more about our platforms and to receive the latest news.

- 🔇 www.jelajahilmu.com
- o instagram.com/jelajahilmu\_mst/
- 🛛 info@jelajahilmu.com
- (f) www.facebook.com/people/Jelajah-Ilmu/100083039306891/

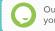

Our chat support service is available for when you require any platform related assistance!

Explore the platform on app.jelajahilmu.com

Download the Jelajah Ilmu app today.

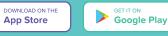